## KMAP による自動車の制御(3)-外力を受けた場合の制御 2017(H29).12.2 片柳亮二

【問題】横外力を受けた場合の自動車の運動を,ドライバーが横変位を 感じて進路を一定に保つ運転を行った場合を解析せよ.また、良好な特 性となるように制御則を設計せよ.ただし,自動車のデータは前資料 「KMAP による自動車の制御 $(2)$ 」と同じで次とする<sup>4)</sup>.

$$
m=1100 (kg), \tI_z=1600 (kg \cdot m^2), \tK_1=32000 (N/rad),K_2=45000 (N/rad), \tI_1=1.15 (m), \tI_2=1.35 (m)V=100 km/h, \tF_0=500N (
$$

【解】

 前資料「KMAP による自動車の制御(2)-外力を受けた場合の自動車の 運動」と同様に,図 1 に示す自動車の 2 輪車モデルを用いる.

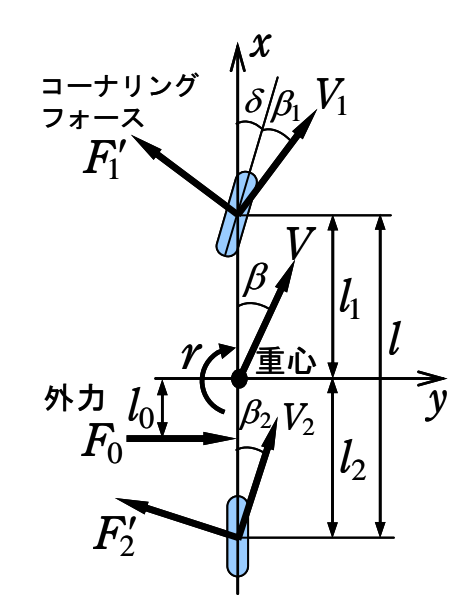

図 1 外力が作用した場合の運動モデル $1$ )

横風時のドライバーによる制御は図 2 のように仮定する. まず, 制御 則 C1 がない場合を解析する.

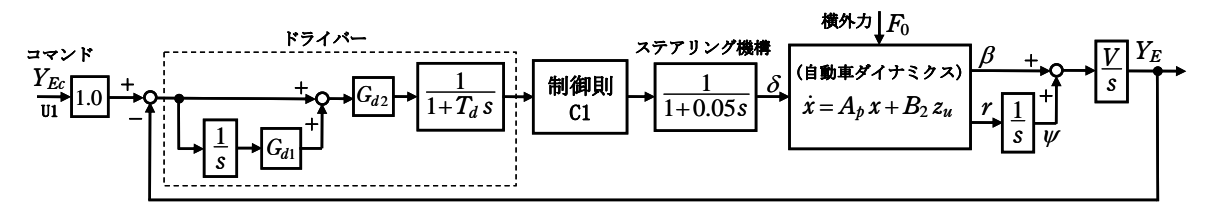

図 2 横風時のドライバーによる制御1)

ここで,  $G_{d1}$ =0.5,  $G_{d2}$ =0.1,  $T_{d}$ =0.1 とする.

 自動車のダイナミクスは,「KMAP による自動車の制御(2)」と同様に次 式である.

$$
\begin{bmatrix} \dot{\beta} \\ \dot{r} \end{bmatrix} = \begin{bmatrix} -\frac{K_1 + K_2}{mV} & -1 - \frac{K_1 l_1 - K_2 l_2}{mV^2} \\ -\frac{K_1 l_1 - K_2 l_2}{I_z} & -\frac{K_1 l_1^2 + K_2 l_2^2}{I_z V} \end{bmatrix} \begin{bmatrix} \beta \\ r \end{bmatrix} + \begin{bmatrix} \frac{K_1}{mV} & \frac{57.3}{mV} \\ \frac{K_1 l_1}{I_z} & -\frac{57.3 l_0}{I_z} \end{bmatrix} \begin{bmatrix} \delta \\ F_0 \end{bmatrix}
$$
 (1)

(ハンドル操作時の運動方程式) (β, r, δは deg 系, Foは N)

ここで, は重心の横滑り角,*r*はヨー角速度, は前輪タイヤの実舵角, *K*1および *K*<sup>2</sup> はコーナリングパワーである.

まず,自動車のダイナミクスを KMAP で解析しよう.

KMAP(バージョン 115 以降)を起動して,

- ①「KMAP\*\*\*解析内容選択画面」⇒"4"キーイン
- ②「データファイル利用方法」⇒"3"をキーイン
- ③「例題ファイルデータの取得」⇒例として,"3"をキーイン
- ④「3:機械システム制御の実際の例題」⇒"53"キーイン

例題のインプットデータ ⇒ EIGE.PRB6.2-4DY.DAT

 ⑤「新しいファイル名入力してください」と表示されるので,以下, 次のようにキーイン

0 0 1 4

これで解析計算が実行されて,安定解析結果が次のように表示される. 下記は、 $\beta/\delta$ の極・零点である.

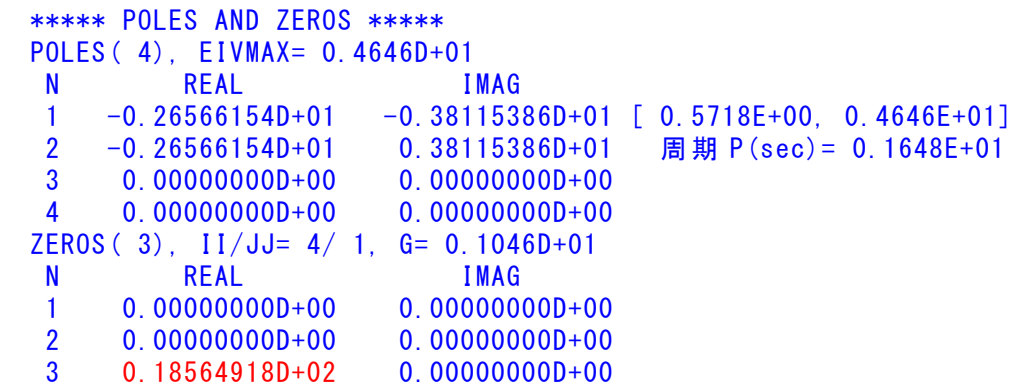

下記は, *r*/δの極・零点である.

```
***** POLES AND ZEROS *****
 POLES( 4), EIVMAX= 0.4646D+01 
 N REAL IMAG 
  1 -0.26566154D+01 -0.38115386D+01 [ 0.5718E+00, 0.4646E+01] 
  2 -0.26566154D+01 0.38115386D+01 周期 P(sec)= 0.1648E+01
  3 0.00000000D+00 0.00000000D+00 
  4 0.00000000D+00 0.00000000D+00 
 ZEROS( 3), II/JJ= 5/ 1, G= 0.2300D+02 
 N REAL IMAG 
 1 -0.31990218D+01 0.00000000D+00 
 2 0.00000000D+00 0.00000000D+00 
  3 0.00000000D+00 0.00000000D+00
```
下記は,  $w/\delta$ の極・零点である.

```
***** POLES AND ZEROS *****
 POLES( 4), EIVMAX= 0.4646D+01 
 N REAL IMAG 
 1 -0.26566154D+01 -0.38115386D+01 [ 0.5718E+00, 0.4646E+01] 
 2 -0.26566154D+01 0.38115386D+01 周期 P(sec)= 0.1648E+01
  3 0.00000000D+00 0.00000000D+00 
 4 0.00000000D+00 0.00000000D+00 
 ZEROS( 2), II/JJ= 6/ 1, G= 0.2300D+02 
 N REAL IMAG 
 1 -0.31990218D+01 0.00000000D+00 
  2 0.00000000D+00 0.00000000D+00
```
下記は,  $(\psi + \beta)/\delta$ の極・零点である.

```
 ***** POLES AND ZEROS ***** 
 POLES( 4), EIVMAX= 0.4646D+01 
 N REAL IMAG 
  1 -0.26566154D+01 -0.38115386D+01 [ 0.5718E+00, 0.4646E+01] 
  2 -0.26566154D+01 0.38115386D+01 周期 P(sec)= 0.1648E+01
  3 0.00000000D+00 0.00000000D+00 
  4 0.00000000D+00 0.00000000D+00 
ZEROS(3), 11/JJ = 7/1, G= 0.1046D+01
 N REAL IMAG 
 1 -0.17072282D+01 -0.82096206D+01 [ 0.2036E+00, 0.8385E+01] 
 2 -0.17072282D+01 0.82096206D+01 
  3 0.00000000D+00 0.00000000D+00
```
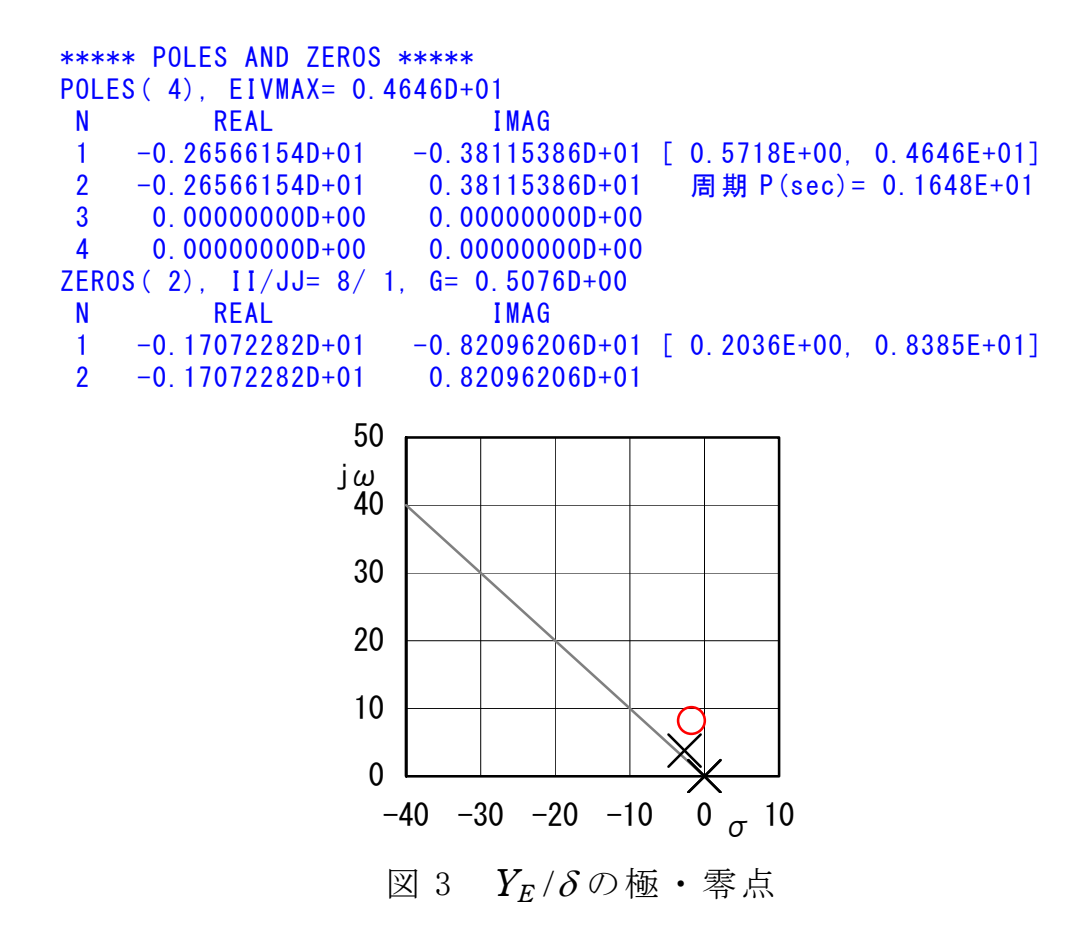

次に,図2の横風時のドライバーによる制御系において,制御則 C1=1 の場合を KMAP で解析しよう.

KMAP(バージョン 115 以降)を起動して,

- ①「KMAP\*\*\*解析内容選択画面」⇒"4"キーイン
- ②「データファイル利用方法」⇒"3"をキーイン
- ③「例題ファイルデータの取得」⇒例として,"3"をキーイン
- ④「3:機械システム制御の実際の例題」⇒"54"キーイン

例題のインプットデータ ⇒ EIGE.PRB6.2-4 改.DAT

 ⑤「新しいファイル名入力してください」と表示されるので,以下, 次のようにキーイン

## 0 0 1 8

これで解析計算が実行されて,安定解析結果が次のように表示される. 下記は,  $Y_E/Y_{E_C}$ の極·零点である.

\*\*\*\*\*\*\*\*(フィードバック前の極チェック)\*\*\*\*\*\*\*\*\*\* \*\*\*\*\*\*\*\*\*\*\*\*\*\*\*\* POLES \*\*\*\*\*\*\*\*\*\*\*\*\*\*\*\* POLES( 9), EIVMAX= 0.200D+02 N REAL IMAG

 $1 -0.200000000 +02 0.00000000 +00$  2 -0.99999999D+01 0.00000000D+00 3 -0.26566154D+01 -0.38115386D+01 [ 0.5718E+00, 0.4646E+01] 4 -0.26566154D+01 0.38115386D+01 周期 P(sec)= 0.1648E+01 5 0.00000000D+00 0.00000000D+00 6 0.00000000D+00 0.00000000D+00 7 0.00000000D+00 0.00000000D+00 8 0.00000000D+00 0.00000000D+00 9 0.00000000D+00 0.00000000D+00 \*\*\*\*\*\*\*\*\*\*\*\*\*\*\*\*\*\*\*\*\*\*\*\*\*\*\*\*\*\*\*\*\*\*\*\*\*\*\*\*\*\*\*\*\*\*\*\* (以下の解析結果はインプットデータの制御則による) \*\*\*\*\* POLES AND ZEROS \*\*\*\*\* POLES( 9), EIVMAX= 0.2000D+02 N REAL IMAG  $1 -0.19996842D+02 0.0000000D+00$  2 -0.10019118D+02 0.00000000D+00 3 -0.26744219D+01 -0.38232215D+01 [ 0.5732E+00, 0.4666E+01] 4 -0.26744219D+01 0.38232215D+01 周期 P(sec)= 0.1643E+01 5 -0.32104475D+00 0.00000000D+00 6 0.00000000D+00 0.00000000D+00 7 0.00000000D+00 0.00000000D+00 8 0.18630908D+00 -0.46924879D+00 [-0.3690E+00, 0.5049E+00] 9 0.18630908D+00 0.46924879D+00 周期 P(sec)= 0.1339E+02 ZEROS( 5),  $I1/JJ= 8/ 1$ ,  $G= 0.1015D+02$  N REAL IMAG 1 -0.17072282D+01 0.82096206D+01 2 -0.17072282D+01 -0.82096206D+01 [ 0.2036E+00, 0.8385E+01]  $3 -0.500000000 +00 0.000000000 +00$  4 0.00000000D+00 0.00000000D+00 5 0.00000000D+00 0.00000000D+00 \*\*\*\*\* POLES AND ZEROS \*\*\*\*\* POLES( 9), EIVMAX= 0.2000D+02 N REAL IMAG 1 -0.20000000D+02 0.00000000D+00 2 -0.99999999D+01 0.00000000D+00 3 -0.26566154D+01 -0.38115386D+01 [ 0.5718E+00, 0.4646E+01] 4 -0.26566154D+01 0.38115386D+01 周期 P(sec)= 0.1648E+01 5 0.00000000D+00 0.00000000D+00 6 0.00000000D+00 0.00000000D+00 7 0.00000000D+00 0.00000000D+00 8 0.00000000D+00 0.00000000D+00 9 0.00000000D+00 0.00000000D+00 ZEROS(  $5$ ),  $11/JJ= 1/4$ ,  $G=-0.1015D+02$  N REAL IMAG 1 -0.17072282D+01 -0.82096206D+01 [ 0.2036E+00, 0.8385E+01] 2 -0.17072282D+01 0.82096206D+01  $3 -0.500000000 +00 0.000000000 +00$  4 0.00000000D+00 0.00000000D+00 5 0.00000000D+00 0.00000000D+00 ----------------------------------------------------------------- ★★ この制御系は不安定です (極が右半面にあります) ★★

この画面を消すと,「解析結果の表示」の画面になるが,画面を上にスク ロールすると,次の AP,B2 行列およびスタティックマージンが次のよう に表示されている.

-----------------------------------------------------------------

....AP....... NI= 2 NJ= 2  $-0.2518D+01 -0.9718D+00$  $0.1497D+02 -0.2795D+01$ ....B2....... NI= 2 NJ= 2 0.1046D+01 0.1874D-02  $0.2300D+02 -0.1791D-01$ 

{P}H34; 0.12442E+00 (スタティックマージン)

次の「解析結果の表示」に戻す.

\$\$\$\$\$\$\$\$\$\$\$\$\$\$\$\$\$\$\$\$\$\$\$< 解析結果の表示 >\$\$\$\$\$\$\$\$\$\$(KMAP\*\*\*)\$\$\$\$\$\$\$\$\$\$\$\$ \$\$ 0 : 表示終了 (次の解析 または 終了へ) \$\$ \$\$ 1 : 安定解析図 (f 特, 根軌跡) (Excel を立ち上げてください) \$\$ \$\$ (極・零点配置,根軌跡,周波数特性などの図が表示できます) \$\$ \$\$ (極・零点の数値データは"9"(安定解析結果)で確認できます) \$\$ \$\$ 6 : ナイキスト線図 (Excel を立ち上げてください) \$\$ \$\$ 7 : シミュレーション図 (KMAP (Simu)) (Excel を立ち上げてください) \$\$ \$\$ (Z191~Z200 に定義した値をタイムヒストリー図に表示できます) \$\$ \$\$ 9 : 釣り合い飛行時のデータおよび安定解析結果 (TES13.DAT) \$\$ \$\$ 10 : その他の Excel 図, 101 : KMAP 線図(1), 102 : KMAP 線図(2) \$\$ \$\$ 14 : 取り扱い説明書(pdf 資料), (15:インプットデータ表示), (16:Ap,B2 行列表示) \$\$ \$\$\$\$\$\$\$\$\$\$\$\$\$\$\$\$\$\$\$\$\$\$\$\$\$\$\$\$\$\$\$\$\$\$\$\$\$\$\$\$\$\$\$\$\$\$\$\$\$\$\$\$\$\$\$\$\$\$\$\$\$\$\$\$\$\$\$\$\$\$\$\$\$\$

ここで,「1」,「7」および「10」とキーイン/Enter すると,根軌跡,極· 零点,横外力の応答および走行軌跡が次のように Excel で表示すること ができる.(ただし,目盛りは適宜修正して使用)

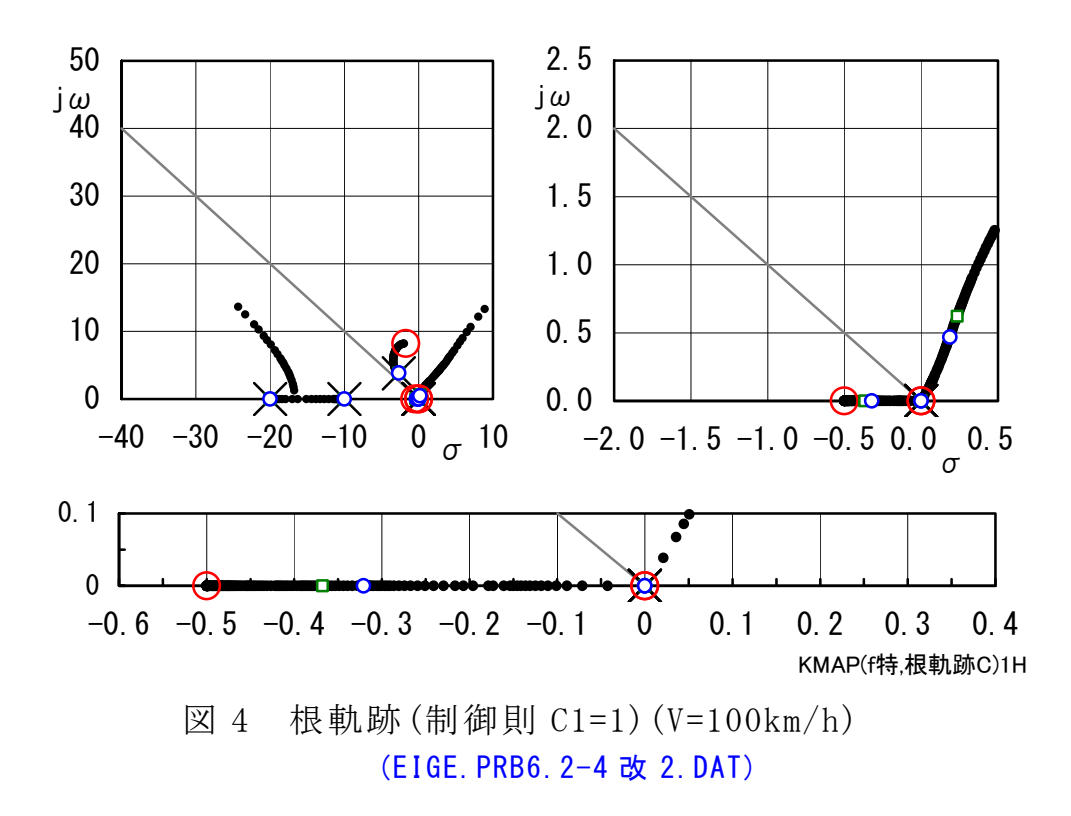

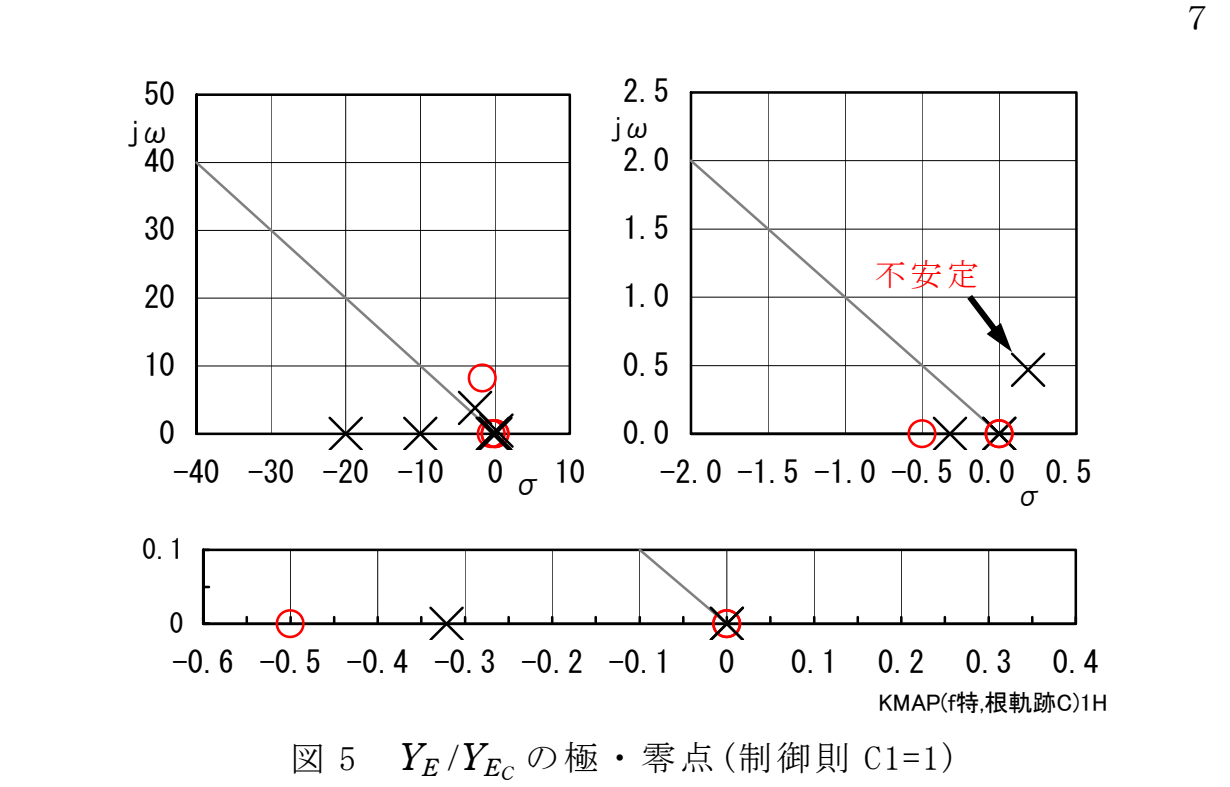

 図 4 は,制御則 C1=1 の場合の根軌跡である.ループゲインを上げてい くと,直ちに不安定化していく.不安定な特性根が生じるのは,一巡伝 達関数が原点に 3 つの極を持つためである.これは図 2 のブロック図に 1/s(積分関数)が3つあることによる. 従って, ドライバーのハンドル操 作ゲインを増していくと,直ちに特性根が右半面に移動し不安定となる. 図5にY<sub>E</sub>/δの極·零点を示すが,不安定な振動根が生じていることがわ かる. 図 6 および図 7 は、シミュレーション結果であるが、運動が発散 していくことが確認できる.

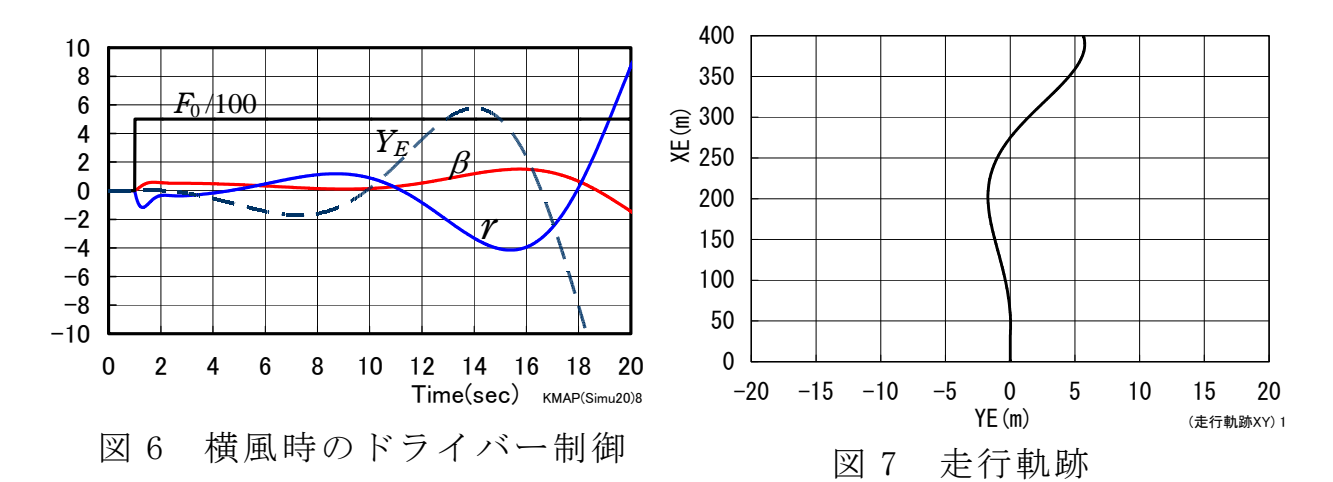

「解析結果の表示」で 15 とキーインすると,このケースのインプットデ ータが表示される.

(同様な問題では,例題ファイルをコピー利用して,数値を変更して解析 を行っていくとミスを防ぐことができる)

8

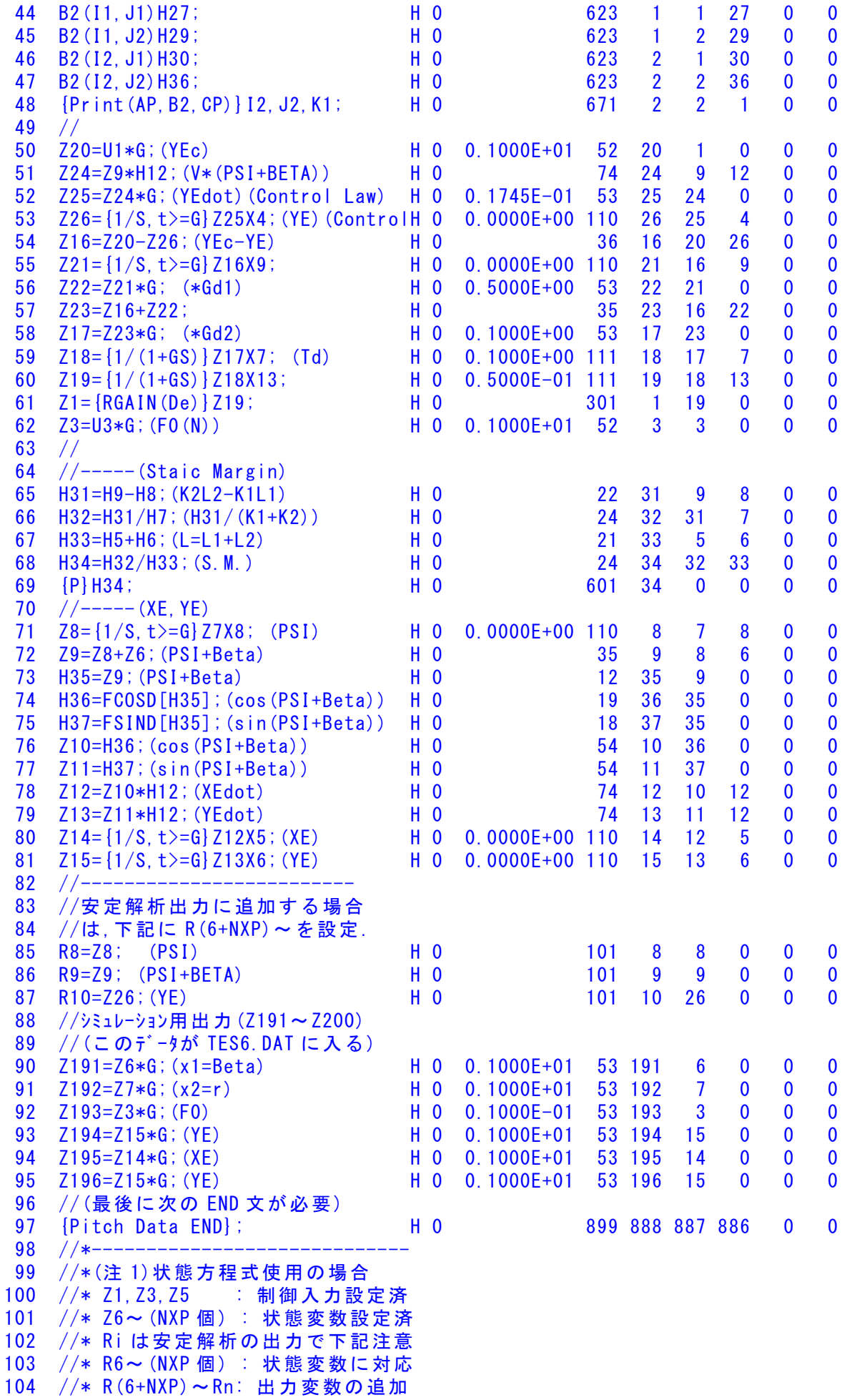

9

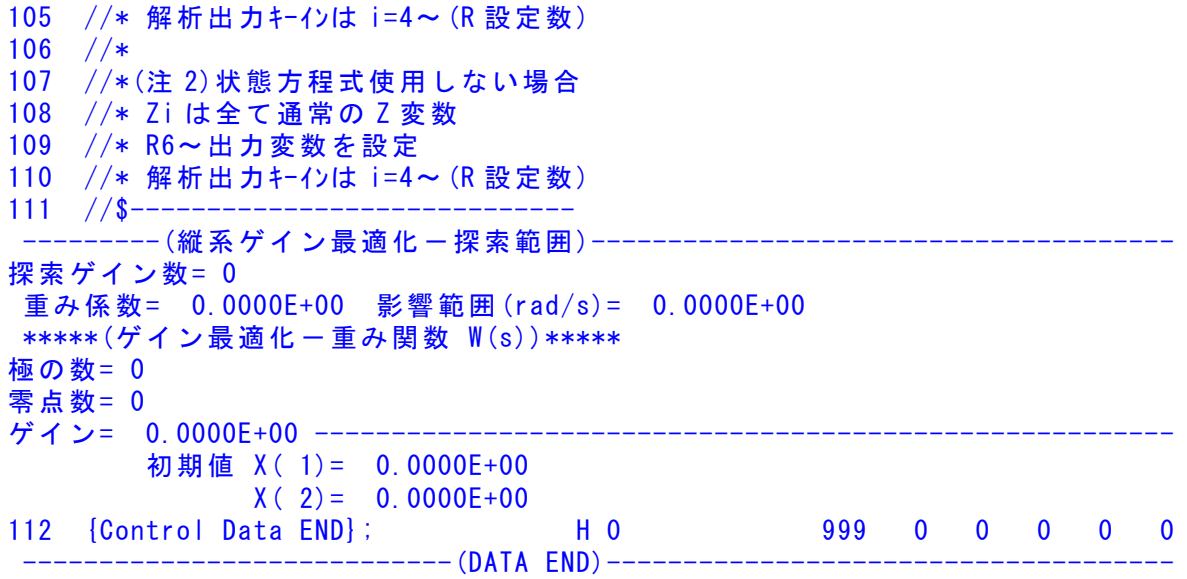

このインプットデータの制御則部は,「解析結果の表示」画面で「 101」 および「102」とキーインすると,次の KMAP 線図で確認できる.

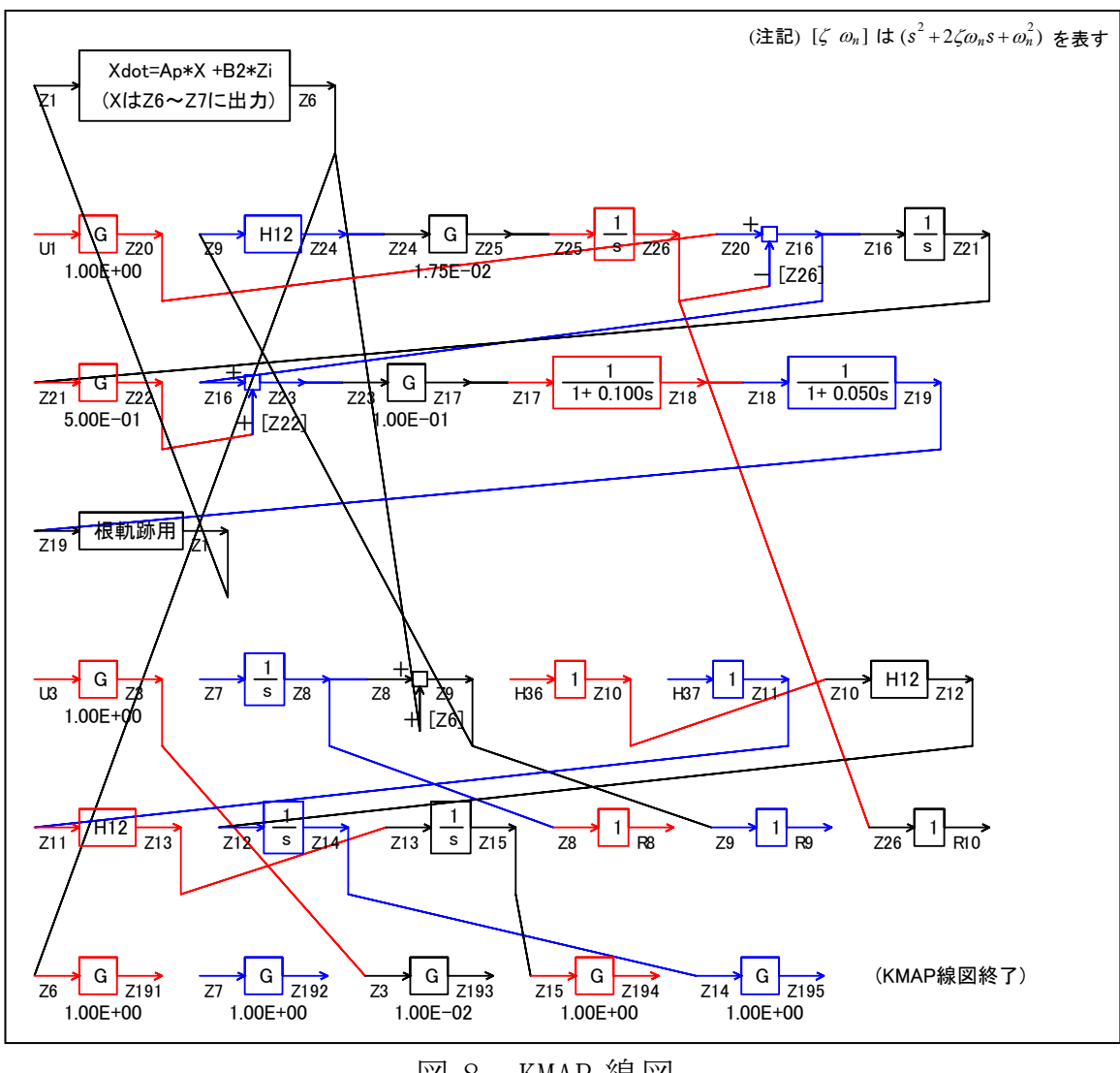

図 8 KMAP 線図

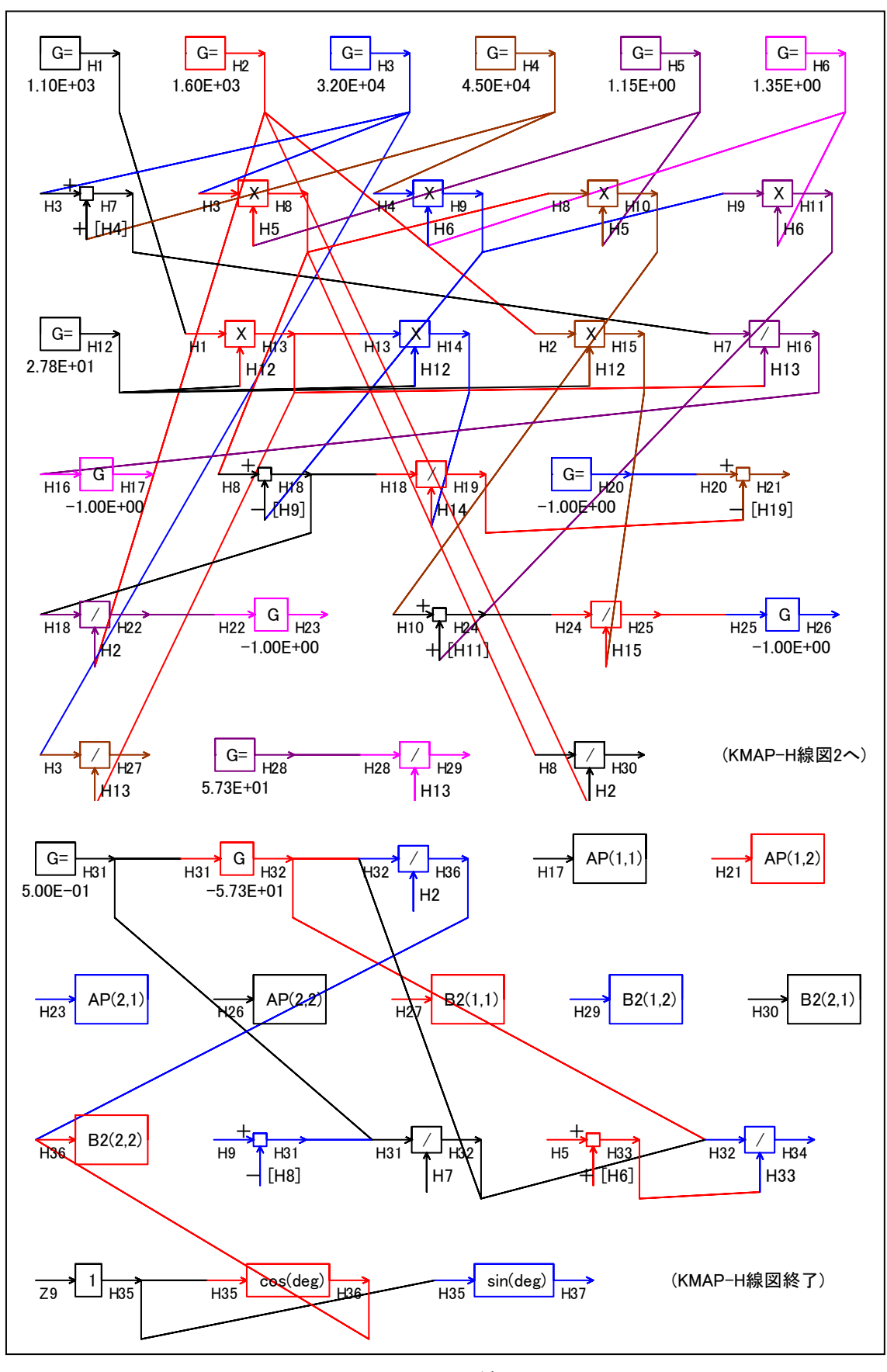

図 9 KMAP-H 線図

 図 8 の KMAP 線図は,インプットデータの制御則部をそのデータ順に図 にしたもので、信号の流れにミスがないか確認するのに便利である. ま た,図 9 の KMAP-H 線図は,計算に用いられる中間変数 H についての信号 の流れを図にしたものである.

次に,図6および図7のような走行不安定を改善するため,図2のブ ロック図内の制御則 C1 として次のようなリードラグフィルタを追加し てみる.

$$
\frac{1+5s}{1+0.5s} \cdot \frac{1+1s}{1+0.1s} \tag{2}
$$

KMAP で解析しよう.

KMAP(バージョン 115 以降)を起動して,

- ①「KMAP\*\*\*解析内容選択画面」⇒"4"キーイン
- ②「データファイル利用方法」⇒"3"をキーイン
- ③「例題ファイルデータの取得」⇒例として,"3"をキーイン
- ④「3:機械システム制御の実際の例題」⇒"55"キーイン

例題のインプットデータ ⇒ EIGE.PRB6.2-4A 改.DAT

 ⑤「新しいファイル名入力してください」と表示されるので,以下, 次のようにキーイン

0 0 1 8

これで解析計算が実行されて,安定解析結果が次のように表示される. 下記は,  $Y_E/Y_{E_C}$ の極·零点である.

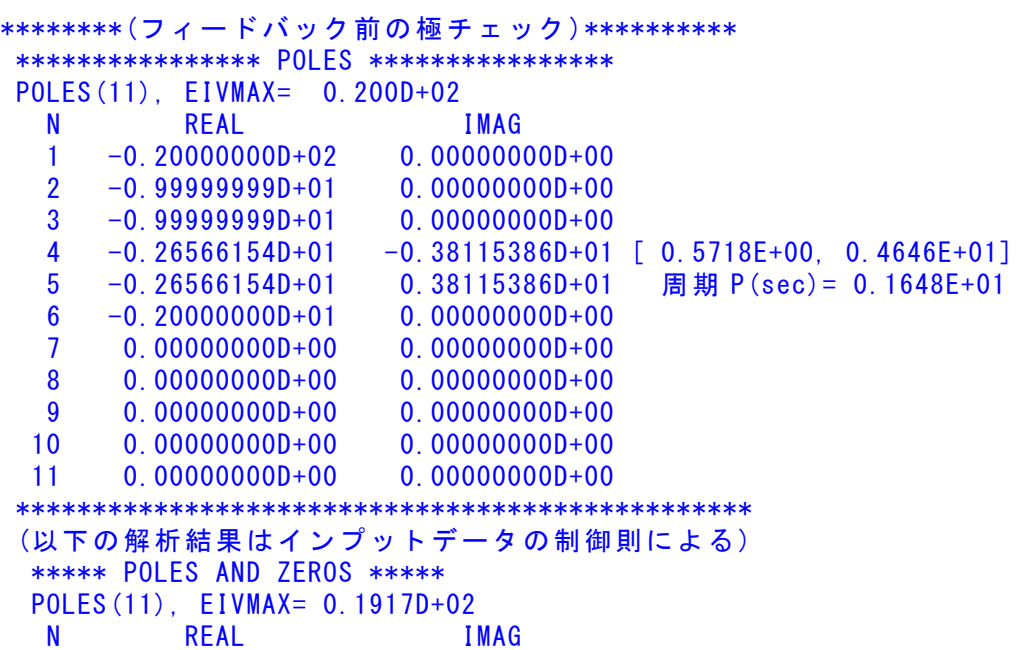

 $1 -0.19166382D+02 0.0000000D+00$  2 -0.14407066D+02 0.00000000D+00 3 -0.51303568D+01 -0.37944409D+01 [ 0.8040E+00, 0.6381E+01] 4 -0.51303568D+01 0.37944409D+01 周期 P(sec)= 0.1656E+01 5 -0.12558746D+01 -0.25104222D+01 [ 0.4474E+00, 0.2807E+01] 6 -0.12558746D+01 0.25104222D+01 周期 P(sec)= 0.2503E+01 7 -0.39454643D+00 -0.54446449D+00 [ 0.5868E+00, 0.6724E+00] 8 -0.39454643D+00 0.54446449D+00 周期 P(sec)= 0.1154E+02 9 -0.17822614D+00 0.00000000D+00 10 0.00000000D+00 0.00000000D+00 11 0.00000000D+00 0.00000000D+00 ZEROS( 7), II/JJ= 8/ 1, G= 0.1015D+04 N REAL IMAG 1 -0.17072282D+01 -0.82096206D+01 [ 0.2036E+00, 0.8385E+01] 2 -0.17072282D+01 0.82096206D+01  $3 -0.100000000 +01$  0.000000000+00 4 -0.50000000D+00 0.00000000D+00 5 -0.20000000D+00 0.00000000D+00 6 0.00000000D+00 0.00000000D+00 7 0.00000000D+00 0.00000000D+00 \*\*\*\*\* POLES AND ZEROS \*\*\*\*\* POLES(11), EIVMAX= 0.2000D+02 N REAL IMAG 1 -0.20000000D+02 0.00000000D+00  $2 -0.100000000 +02 0.000000000 +00$  3 -0.99999996D+01 0.00000000D+00 4 -0.26566154D+01 -0.38115386D+01 [ 0.5718E+00, 0.4646E+01] 5 -0.26566154D+01 0.38115386D+01 周期 P(sec)= 0.1648E+01 6 -0.20000000D+01 0.00000000D+00 7 0.00000000D+00 0.00000000D+00 8 0.00000000D+00 0.00000000D+00 9 0.00000000D+00 0.00000000D+00 10 0.00000000D+00 0.00000000D+00 11 0.00000000D+00 0.00000000D+00 ZEROS( 7), II/JJ= 1/ 4, G=-0.1015D+04 N REAL IMAG 1 -0.17072282D+01 -0.82096206D+01 [ 0.2036E+00, 0.8385E+01] 2 -0.17072282D+01 0.82096206D+01  $3 -0.100000000 +01$  0.000000000+00 4 -0.50000000D+00 0.00000000D+00  $5 -0.200000000+00 0.000000000+00$  6 0.00000000D+00 0.00000000D+00 7 0.00000000D+00 0.00000000D+00 ----------------------------------------------------------------- 周波数 ゲイン余裕 位相余裕 0.31500 (rad/s) (1) 15.69615 (dB) 1.20000 (rad/s) (1) 45.87125 (deg) 3.30000 (rad/s) (2) 8.56177 (dB) ----------------------------------------------------------------- ゲイン余裕最小値= 8.56177 (dB), 位相余裕最小値= 45.87125 (deg) -----------------------------------------------------------------

この画面を消すと,「解析結果の表示」の画面になるが,画面を上にスク ロールすると,次の AP,B2 行列およびスタティックマージンが次のよう に表示されている.

....AP....... NI= 2 NJ= 2  $-0.2518D+01 -0.9718D+00$  $0.1497D+02 -0.2795D+01$ ....B2....... NI= 2 NJ= 2 0.1046D+01 0.1874D-02  $0.2300D+02 -0.1791D-01$ 

{P}H34; 0.12442E+00 (スタティックマージン)

次の「解析結果の表示」に戻す.

\$\$\$\$\$\$\$\$\$\$\$\$\$\$\$\$\$\$\$\$\$\$\$< 解析結果の表示 >\$\$\$\$\$\$\$\$\$\$(KMAP\*\*\*)\$\$\$\$\$\$\$\$\$\$\$\$ \$\$ 0 : 表示終了(次の解析 または 終了へ) あいしゃ きょうしょう きょうしょう きょうしゅう きょうしゅう きょうしゅう \$\$ 1 : 安定解析図 (f 特, 根軌跡) (Excel を立ち上げてください) \$\$ \$\$ (極・零点配置,根軌跡,周波数特性などの図が表示できます) \$\$ \$\$ (極・零点の数値データは"9"(安定解析結果)で確認できます) \$\$ \$\$ 6 : ナイキスト線図 (Excel を立ち上げてください) \$\$ \$\$ 7 : シミュレーション図 (KMAP (Simu)) (Excel を立ち上げてください) \$\$ \$\$ (Z191~Z200 に定義した値をタイムヒストリー図に表示できます) \$\$ \$\$ 9 : 釣り合い飛行時のデータおよび安定解析結果 (TES13.DAT) \$\$ \$\$ 10 : その他の Excel 図, 101 : KMAP 線図(1), 102 : KMAP 線図(2) \$\$ \$\$ 14 : 取り扱い説明書(pdf 資料),(15:インプットデータ表示),(16:Ap,B2 行列表示) \$\$ \$\$\$\$\$\$\$\$\$\$\$\$\$\$\$\$\$\$\$\$\$\$\$\$\$\$\$\$\$\$\$\$\$\$\$\$\$\$\$\$\$\$\$\$\$\$\$\$\$\$\$\$\$\$\$\$\$\$\$\$\$\$\$\$\$\$\$\$\$\$\$\$\$\$

ここで,「1」,「7」および「10」とキーイン/Enter すると,根軌跡,極· 零点,横外力の応答および走行軌跡が次のように Excel で表示すること ができる.(ただし,目盛りは適宜修正して使用)

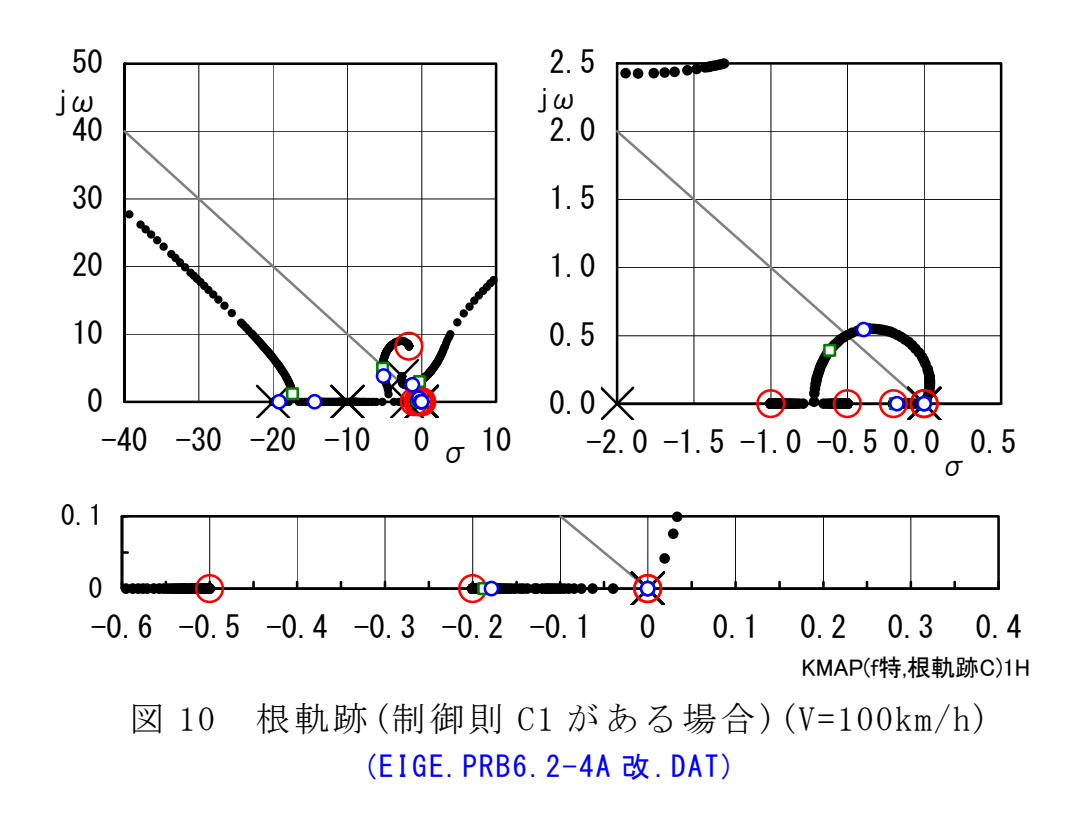

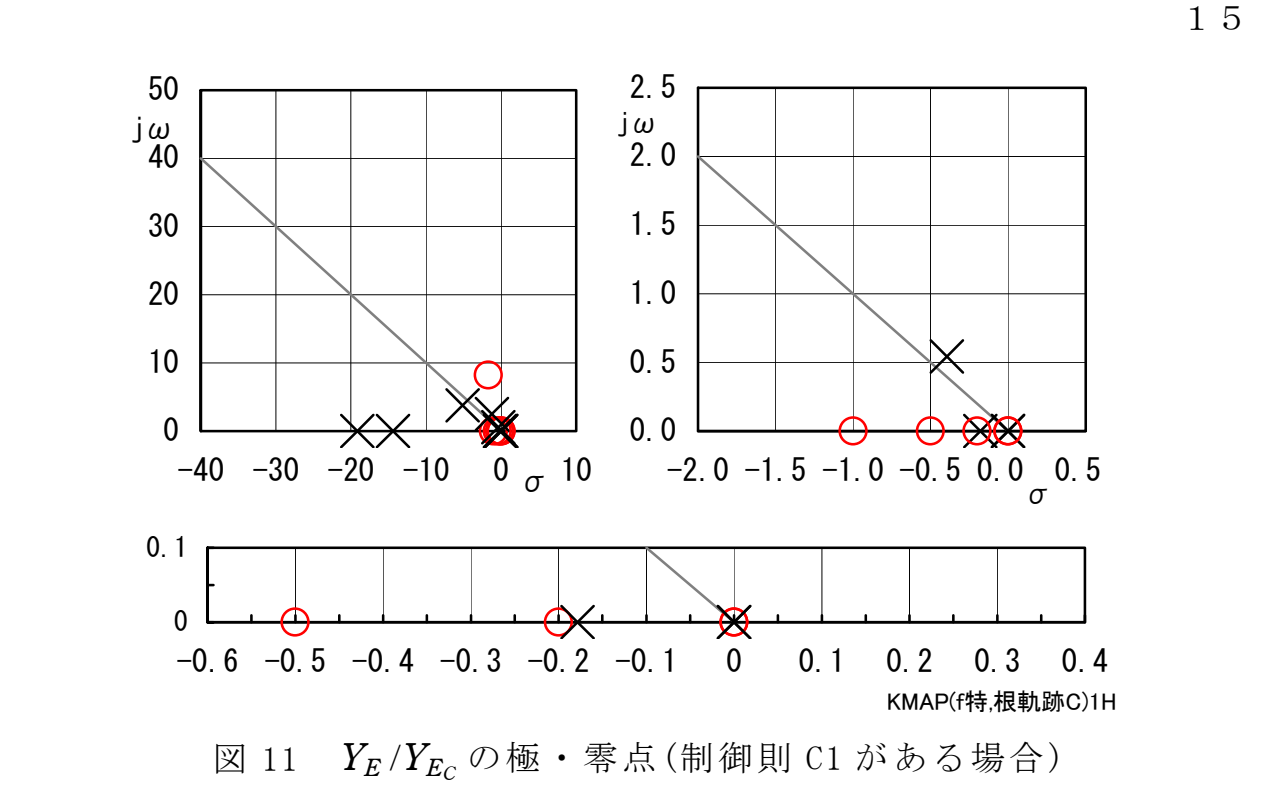

図 10 は,根軌跡である. 制御則 C1 の追加で s =-2,-10 に極, s =-0.2,-1 に零点が加わったことにより安定化する. 図 11 に極·零点を示すが, 安 定になっていることが確認できる.

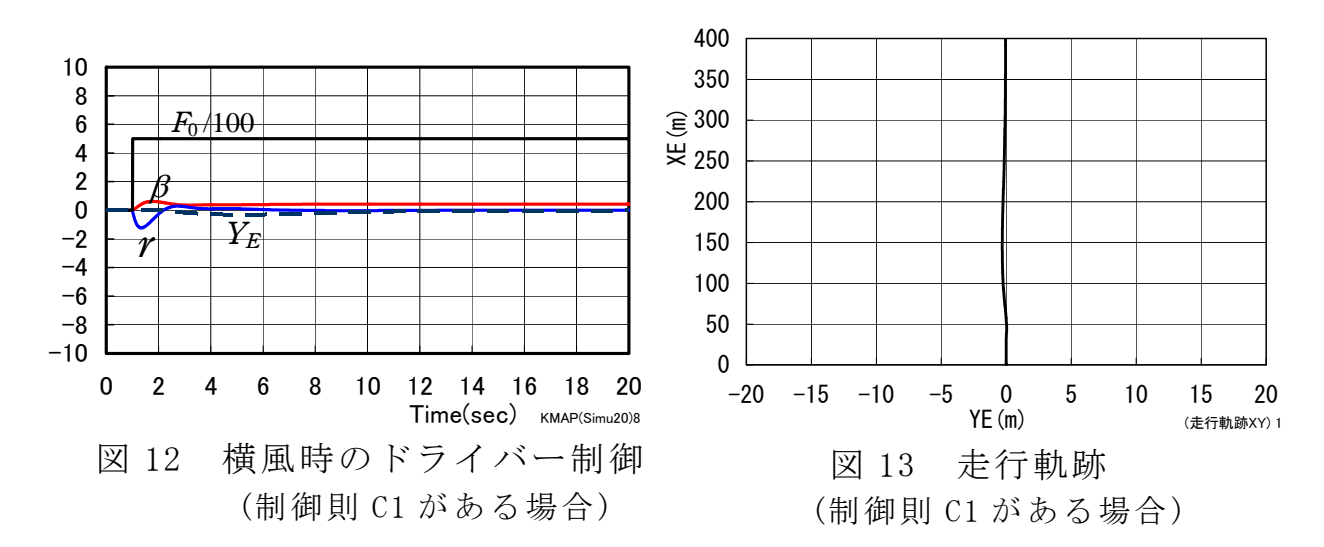

図 12 に横風時のドライバー制御のシミュレーション結果を、また図 13 に走行軌跡を示す. 制御則 C1 を挿入することで, 500N 相当の横風が あってもドライバーのハンドル操作によって横変位を 0 にできているこ とが確認できる.

 「解析結果の表示」で 15 とキーインすると,このケースのインプット データが表示される.

(同様な問題では,例題ファイルをコピー利用して,数値を変更して解

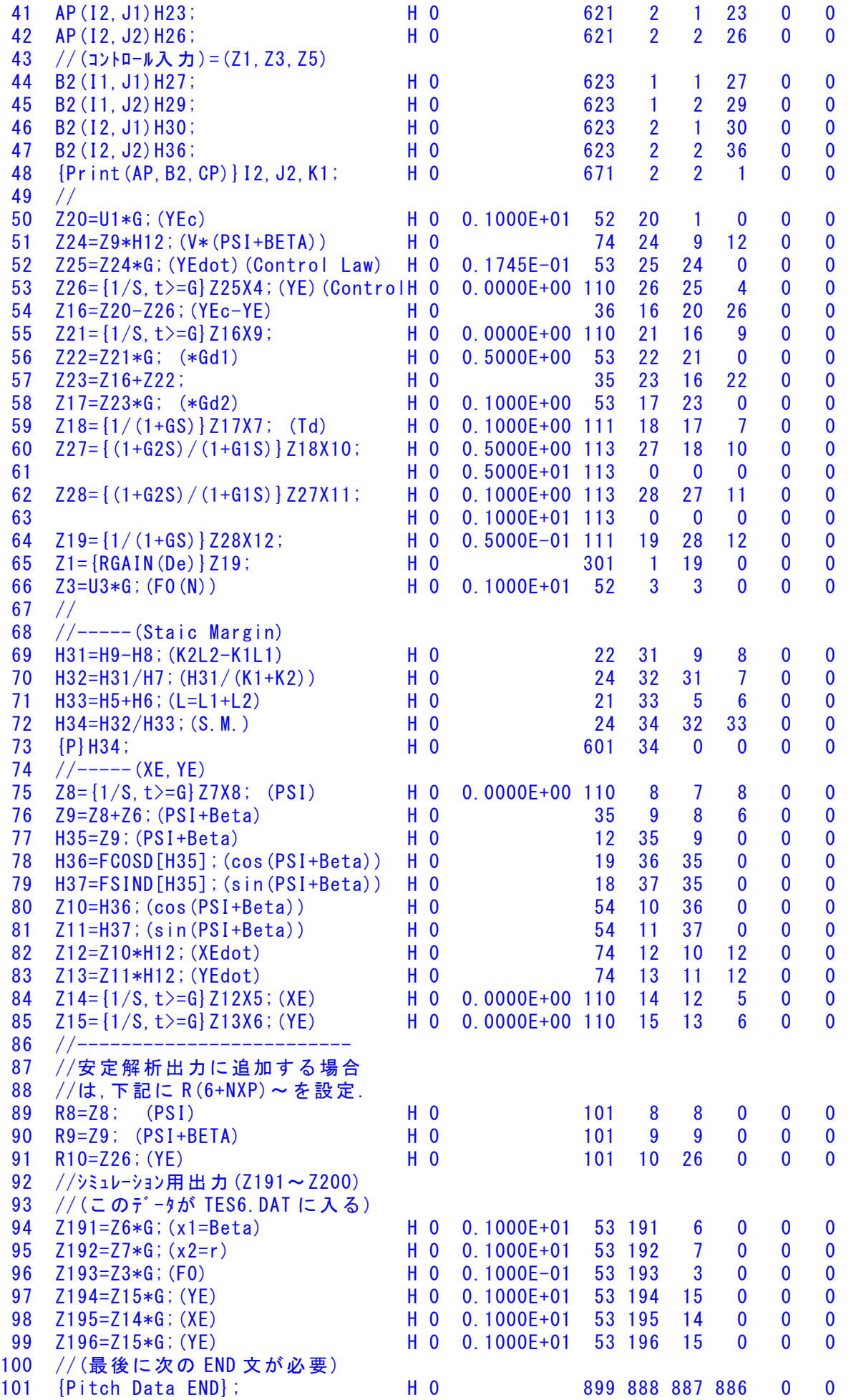

17

 $102$  //\*---103 //\*(注 1)状態方程式使用の場合 104 //\* Z1,Z3,Z5 : 制御入力設定済 105 //\* Z6~(NXP 個) : 状態変数設定済 106 //\* Ri は安定解析の出力で下記注意 107 //\* R6~(NXP 個) : 状態変数に対応 108 //\* R(6+NXP)~Rn: 出力変数の追加 109 //\* 解析出力キーインは i=4~(R 設定数) 110 //\* 111 //\*(注 2)状態方程式使用しない場合 112 //\* Zi は全て通常の Z 変数 113 //\* R6~出力変数を設定 114 //\* 解析出力キーインは i=4~ (R 設定数)  $115$  //\$-----------------(縦系ゲイン最適化一探索範囲)--探索ゲイン数= 0 重み係数= 0.0000E+00 影響範囲(rad/s)= 0.0000E+00 \*\*\*\*\*(ゲイン最適化一重み関数 W(s))\*\*\*\*\* 極の数= 0 零点数= 0 ゲイン= 0.0000E+00 -------------------------------------------------------- 初期値 X( 1)= 0.0000E+00  $X(2) = 0.0000E+00$ 116 {Control Data END}; H 0 999 0 0 0 0 0 0 ----------------------------(DATA END)-------------------------------------

(参考図書)

- 1) 片柳亮二:機械システム制御の実際-航空機,ロボット,工作機械, 自動車,船および水中ビークル,産業図書,2013.
- 2) 片柳亮二:初学者のためのKMAP入門,産業図書,2012.
- 3) 片柳亮二:航空機の飛行力学と制御,森北出版,2007.
- 4) 景山克三,景山一郎:自動車力学,理工図書,1984.
- 5) カヤバ工業(株):自動車の操舵系と操安性,山海堂,1996.
- 6) 安部正人:自動車の運動と制御,東京電機大学出版局,2008.
- 7) 片柳亮二:(KMAP 解説資料)

KMAP による自動車の制御(1)-ハンドル操作時の運動,2017.

- 8) 片柳亮二:(KMAP 解説資料) KMAP による自動車の制御(2)-外力を受けた場合の運動,2017.
- 9) <http://r-katayanagi.air-nifty.com/>

以上